# TAG DAN PROPERTY HTML

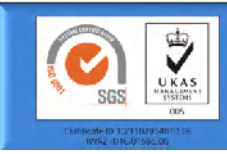

**Pemrograman Web**

**Teknik Informatika FACULTAN TEATER INDUSTRIAL AND DAHLAN** (20

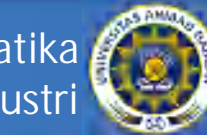

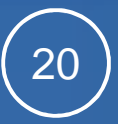

# Tag Dasar

- HTML:
	- menandai awal dan akhir dokumen HTML
	- **Sintaks <html>**dokumen**</html>**
- Head:
	- menandai bagian header dokumen HTML
	- **Sintak: <head>**header**</head>**
- Title:
	- memberi judul pada dokumen HTML
	- **Sintaks: <title>**judul dokumen**</title>**
- Body:
	- menandai awal dan akhir isi dokumen
	- **Sintkas** 
		- **<body>**isi dokumen**</body>**
		- <body text="#xxxxxx" bgcolor="#xxxxxx" background="filegambar" link="#xxxxxx" vlink="#xxxxxx"**>**isi dokumen**</body>**

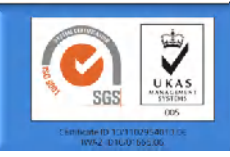

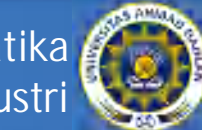

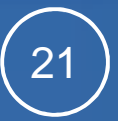

### Tag Paragraf

### **<p>**paragraf**</p>**

sesudahnya.

Untuk menandai suatu paragraf. Suatu paragraf akan terlihat dibatasi oleh satu baris kosong sebelum dan

di editor  $p$ Ini adalah homepage pertama saya, karena saya baru belajar tentang cara membuat homepage.  $<$ /p>

Tampilan

<p>Homepage ini masih dalam tahap pengembangan, oleh karena itu tampilannya masih terlalu sederhana.</p><p>Saya akan berusaha untuk terus memperbaiki homepage saya ini, sehingga semakin lama semakin menarik untuk dilihat. $\langle p \rangle$ 

Ini adalah homepase pertama saya, karena saya baru belajar tentang cara membuat homepage.

**Tampilan** 

dibrowser

Homepage ini masih dalam tahap pengembangan, oleh karena itu tampilannya masih terlalu sederhana.

Saya akan berusaha untuk terus memperbaiki homepage saya ini, sehingga semakin lama semakin menarik untuk dilihat.

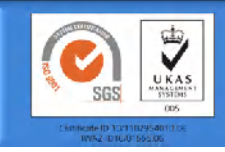

**Teknik Informatika Fakultas Teknologi Industri**

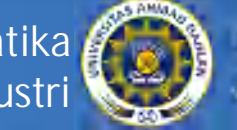

# Tag Atribut 1 (Bold, Italic, Underline)

**<b>**Kalimat yang dicetak tebal**</b>**

**<i>**Kalimat yang dicetak miring**</i>**

**<u>**Kalimat yang digarisbawahi**</u>**

Untuk menandai bagian kalimat agar dicetak tebal, miring, dan/atau digarisbawahi.

<p>Kata dapat dicetak <b>/> <br />b>>>> <i>miring</i>></>> <u>garis bawah</u>, <b>/> <b><br/>tebal<i>miring</i></b>, dan <b><i><u>kombinasi</u></i></b></b><di tengah huruf normal</p>

Kata dapat dicetak tebal, miring, garis bawah, tebal miring, dan *kombinasi* di tengah huruf normal

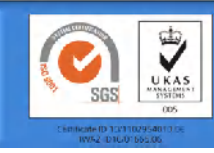

**Teknik Informatika Fakultas Teknologi Industri**

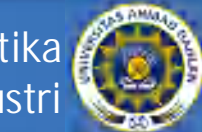

### Tag Atribut 2 (Superscript, Subscript)

**<sup>**bagian yang dicetak tinggi**</sup>**

**<sub>**bagian yang dicetak rendah**</sub>**

Untuk menandai bagian karakter agar dicetak tinggi atau rendah, biasanya untuk rumus matematika atau kimia.

 $\langle p \rangle$ (x $\langle sub>1 \langle sub \rangle + x \langle sub>2 \langle sub \rangle \langle sub \rangle$ )  $\langle supp>2 \langle sub \rangle =$ x<sub>1</sub><sup>2</sup> + x<sub>2</sub><sup>2</sup> + 2x<sub>1</sub>x<sub>2</sub></p>

 $<$ p>2H<sub>2</sub> + 0<sub>2</sub> = 2 H<sub>2</sub>0

$$
(x_1 + x_2)^2 = x_1^2 + x_2^2 + 2x_1x_2
$$

 $2H_2 + O_2 = 2H_2O$ 

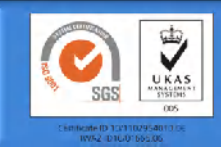

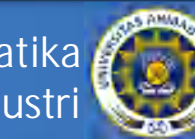

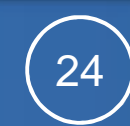

### Tag Ganti Baris (Break Row)

#### $<sub>th</sub>$

Untuk pindah ke baris berikutnya. Bentuk penulisan lain yang dianjurkan (XML style) :

 $<sub>2</sub>$ 

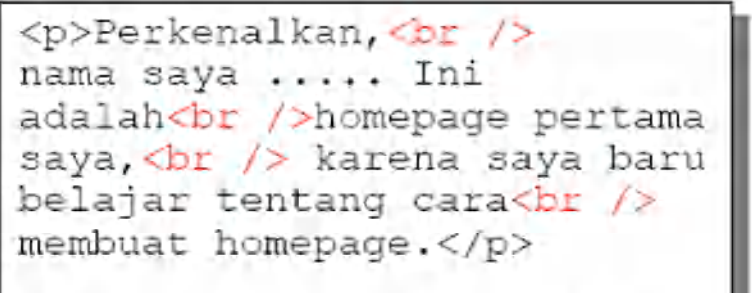

<p>Homepage ini masih dalam tahap pengembangan, oleh karena itu tampilannya masih terlalu sederhana.</p>

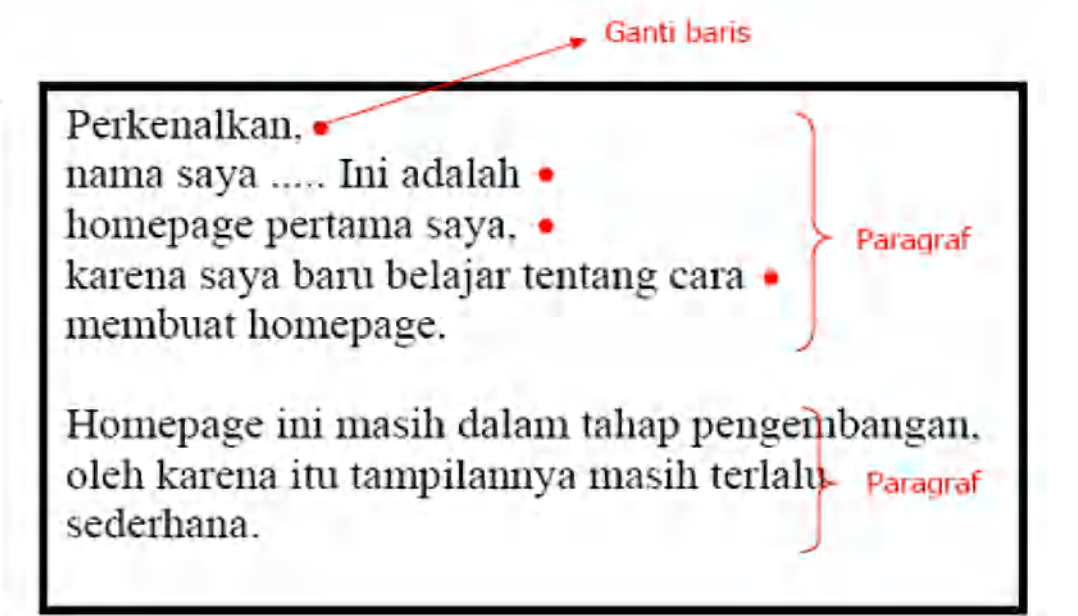

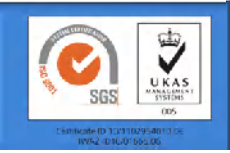

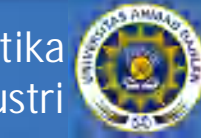

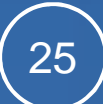

# Tag Font (face)

- Memformat suatu bagian kalimat dengan ukuran, jenis huruf, atau warna tertentu.
- Tag : font Parameter : size, **face**, color

<font face="nama font"> kalimat </font> **Jenis** *nama font*  $=$  Times New Roman, Arial, huruf Courier New, Verdana, dll.

<font face="Times New Roman">Homepage ini masih dalam tahap pengembangan</font><br />>/> <font face="Arial">Homepage ini masih dalam tahap pengembangan</font><br />>/>> <font face="Courier New">Homepage ini masih dalam tahap pengembangan</font><br />>/>> <font face="Verdana">Homepage ini masih dalam tahap pengembangan</font>

Homepage ini masih dalam tahap pengembangan Homepage ini masih dalam tahap pengembangan Homepage ini masih dalam tahap pengembangan Homepage ini masih dalam tahap pengembangan

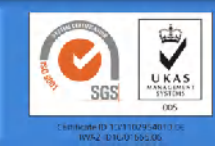

**Teknik Informatika Fakultas Teknologi Industri**

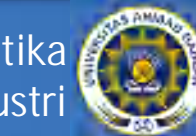

# Tag Font (size)

- Memformat suatu bagian kalimat dengan ukuran, jenis huruf, atau warna tertentu.
- Tag : font Parameter : **size**, face, color

 $<$ font size="n"> kalimat  $\lt/$ font> Ukuran <font size="m"> kalimat </font>  $n = 1, 2, 3, 4, 5, 6, 7$  (ukuran huruf)  $m = -2, -1, +0, +1, +2, +3, +4$  (ukuran huruf) Ukuran <font size="1">satu,</font> <font size="2">dua,</font> <font size="3">tiga, </font> <font size="4">empat, </font> <font size="5">lima, </font> <font size="6">enam, </font> <font size="7">tujuh</font> Ukuran am, dua, tiga, empat, lima, enam, tujuh

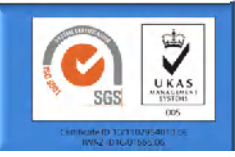

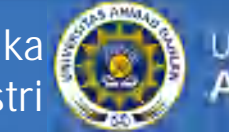

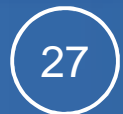

# Tag Font (color)

- Memformat suatu bagian kalimat dengan ukuran, jenis huruf, atau warna tertentu.
- Tag : font Parameter : size, face, **color**

Warna  $<$ font color="#RRGGBB"> kalimat </font>  $RR = 00$ .. FF (intensitas warna merah dalam heksadesimal)  $GG = 00$ .. FF (intensitas warna hijau dalam heksadesimal)  $BB = 00$ .. FF (intensitas warna biru dalam heksadesimal)

<b><font color="#FF0000">Red</font><br />> <font color="#800000">Maroon</font><br />>/>> <font color="#00FF00">Lime</font><br />> <font color="#008000">Green</font><br />>/>> <font color="#0000FF">Blue</font><br />>/>> <font color="#000080">Navy</font><br />>/> <font color="#FFFF00">Yellow</font><br /> <font color="#FF00FF">Fuchsia</font><br />>/> t color="#00FFFF">Aqua</font></b>

Réd Maroon Lirne Green **Blue Navy** Yellow **Fuschia** Aqua

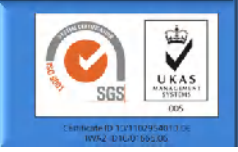

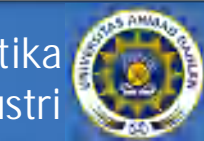

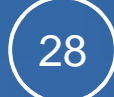

### Tag Enumerasi (List, Unnumbered List, Ordered List)

**Sintaks: <li>**item**</li>**

- Untuk menandai suatu item daftar (enumerasi), diawali dengan simbol (bullet)
- Kelompok item harus diapit oleh tag <ul> </ul> dalam daftar bertingkat.
- Untuk menomori enumerasi dengan nomor urut (1,2,3), apitlah dengan tag <ol>  $\langle$ /0|>

```
Ada beberapa sektor potensial:
                                                    Ada beberapa sektor potensial:
<li>Pariwisata</li>
                                                    · Pariwisata
<li>Seni</li>
                                                    Seni<li>Budava</li><br />
                                                    · Budava
Sektor tersebut merupakan ...
                                                    Sektor tersebut merupakan ...
<p>Fasilitas penginapan di Indonesia;
\epsilonnl>
  <li>Losmen</li><br />
                                                    Fasilitas penginapan di Indonesia:
       Losmen merupakan tempat
       penginapan yang berskala kecil
                                                       1. Losmen
  <li>Hotel</li>
                                                         Losmen merupakan tempat penginapan
    \times u 1 >yang berskala kecil
       <li>Hotel melati</li>
                                                       2. Hotel
       <li>Hotel berbintang</li>
                                                              o Hotel melati
    \langle/ul>
c/015o Hotel berbintang
Perkembangan dalam ...
                                                    Perkembangan dalam ...
```
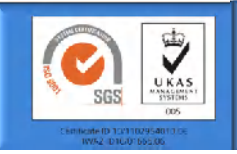

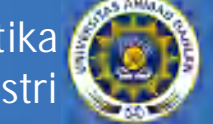

### Tag Garis Mendatar (Horizontal Line)

#### **<hr>**

membentuk garis pemisah mendatar.

Bentuk penulisan lain yang dianjurkan (XML style) :

**<hr />**

Perkenalkan, nama saya ... Ini adalah homepage pertama saya, karena saya baru belajar tentang cara membuat homepage.<hr  $\rightarrow$ Homepage ini masih dalam tahap pengembangan, oleh karena itu tampilannya masih terlalu sederhana.

Perkenalkan, nama saya ... Ini adalah homepage pertama saya, karena saya baru belajar tentang cara membuat homepage.

Homepage ini masih dalam tahap pengembangan, oleh karena itu tampilannya masih terlalu sederhana.

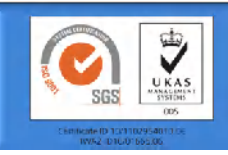

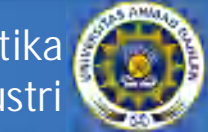

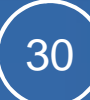

### Tag Gambar (Image)

**<img src**="*NamaFileGambar"***>** *NamaFileGambar* = file gambar yang mempunyai ekstensi .GIF, .JPG, atau .PNG.

Untuk menampilkan sebuah file gambar.

Bentuk penulisan lain yang dianjurkan (XML style) :

**<img src**="*NamaFileGambar" /***>**

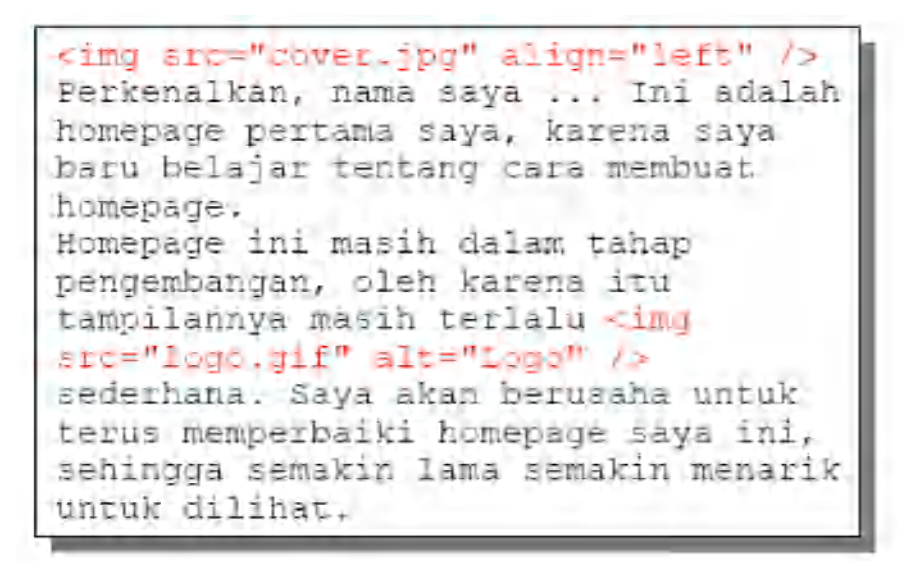

Perkenalkan, nama saya ... Ini adalah - homepage pertama saya, karena saya baru belajar tentang cara membuat homepage. Homepage ini masih dalam tahap pengembangan, oleh karena itu tampilannya

masih terlalu sederhana. Saya akan berusaha untuk terus memperbaiki homepage saya ini, sehingga semakin lama semakin menarik untuk dilihat.

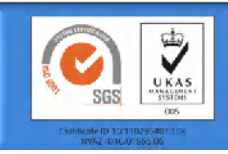

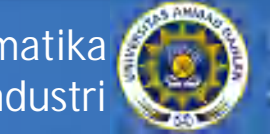

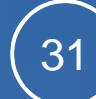

### Tag Link (Anchor) : teks

**<a href="***Link***">**Kata yang di-click**</a>**

**<a name="#***Acuan***">**Kata yang dituju**</a>**

*Link* = Alamat URL atau nama file dan/atau acuan yang dituju

*Acuan* = Kata sembarang sebagai penanda membentuk link ke URL/file/bagian dokumen lain.

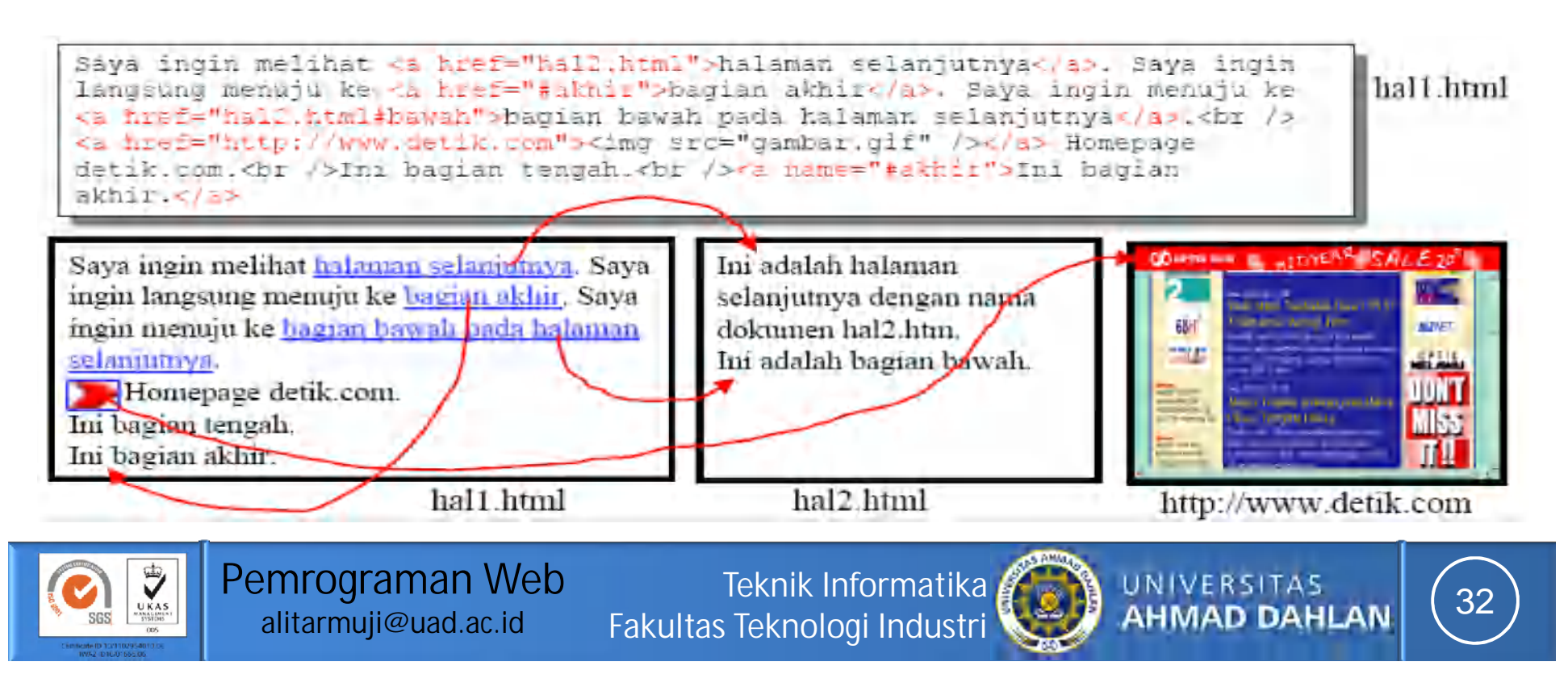

### Tag Link (Anchor) : gambar

<a href="http://www.elearning.uad.ac.id"> <img src="elearninguad.jpg"></a>

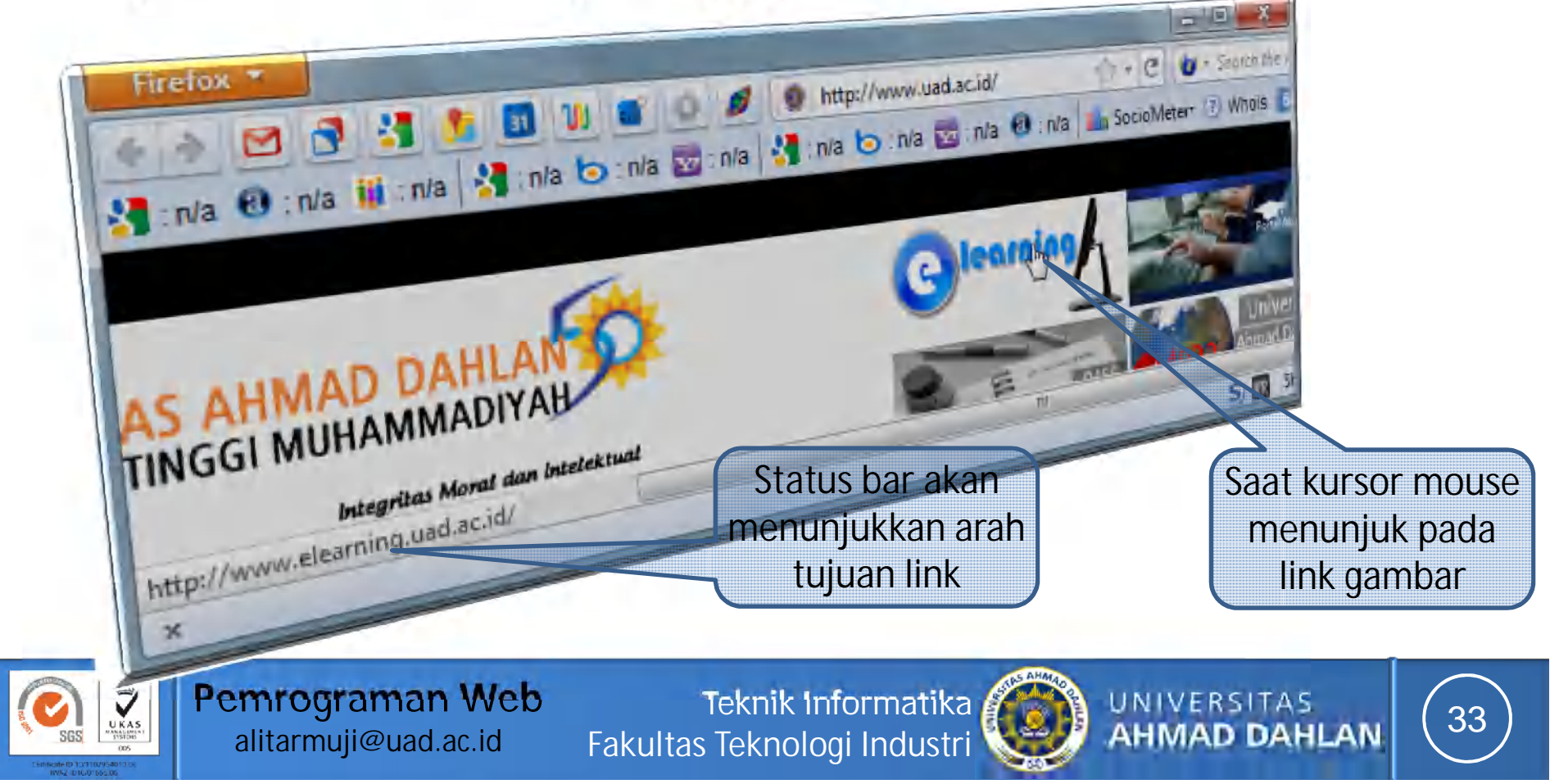

### Tag Link (Anchor) :email

BIO. BIO. BIO.

### <a href="mailto:alitarmuji@uad.ac.id"> Email saya</a> Recognance

B & inte M inte 13.0 W

Ngajar

Ketika kursor menunjuk link email, jika diklik akan memanggil aplikasi client email (thunderbird, outlook) yg terpasang default

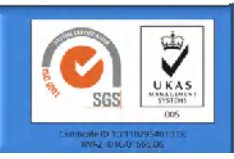

**Pemrograman Web alitarmuji@uad.ac.id**

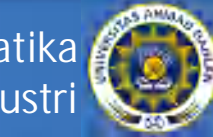

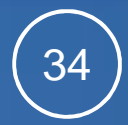

# Tag Tabel (1)

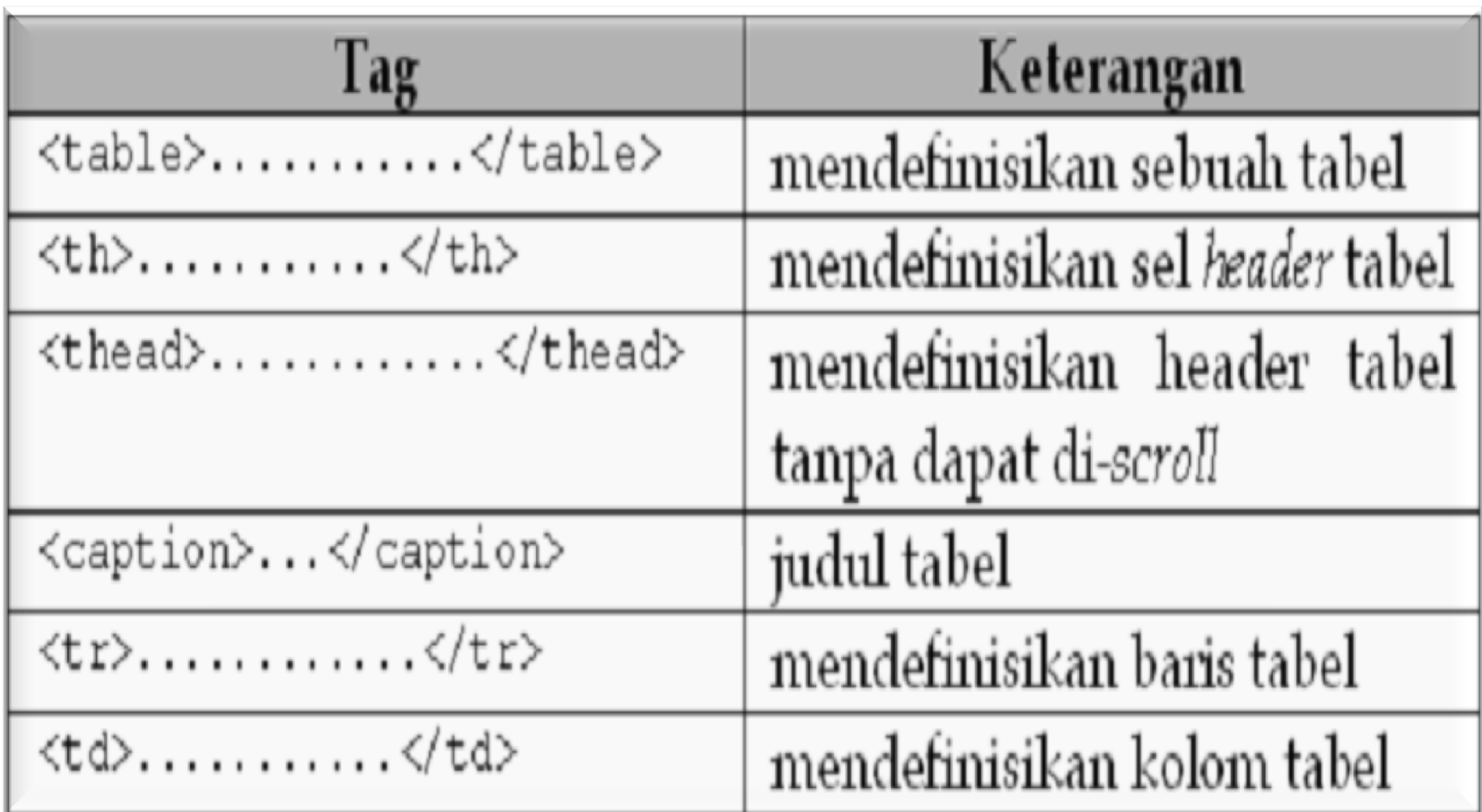

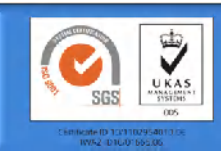

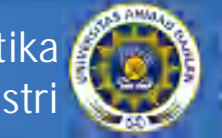

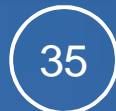

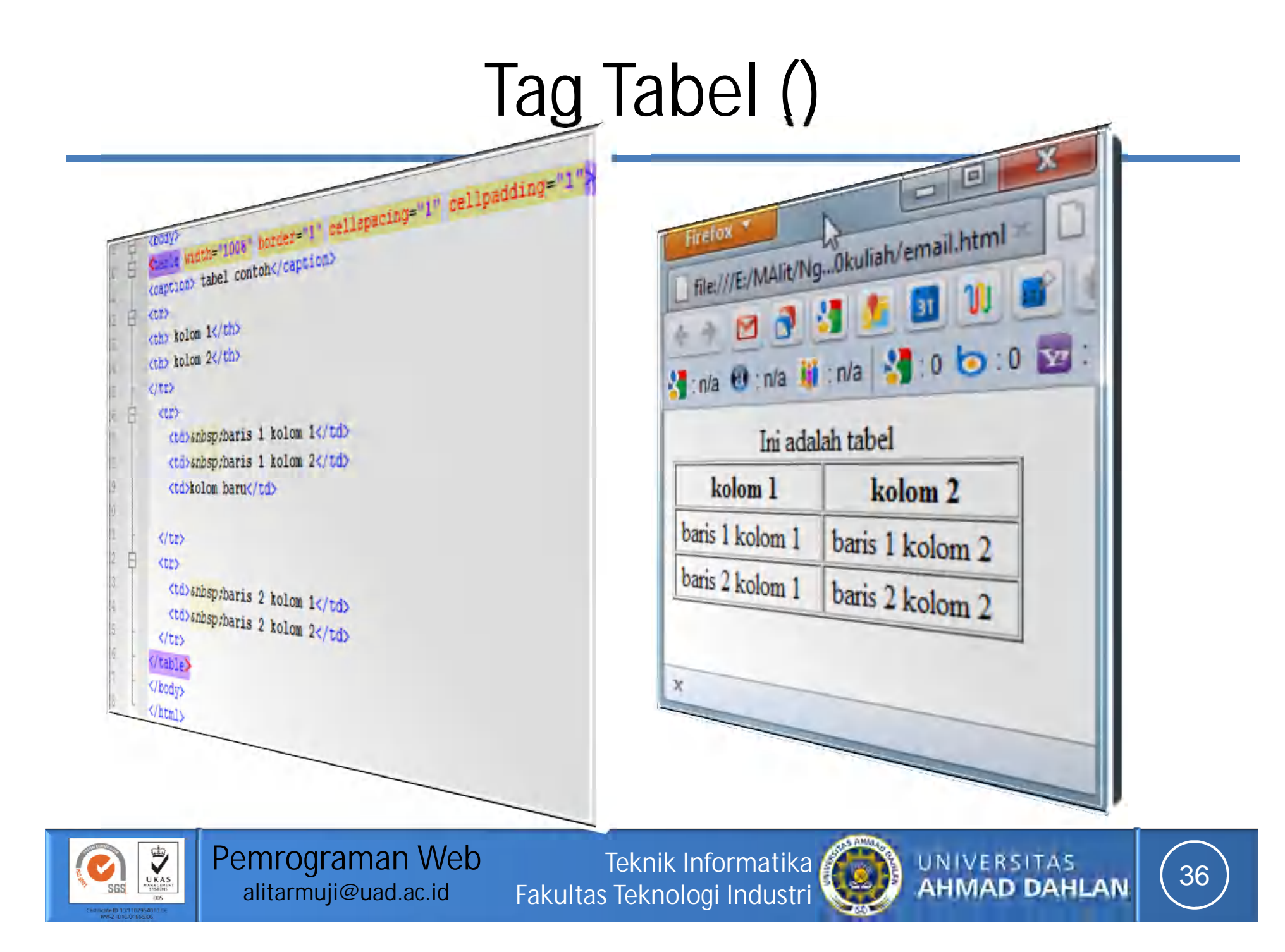

### Atribut Table

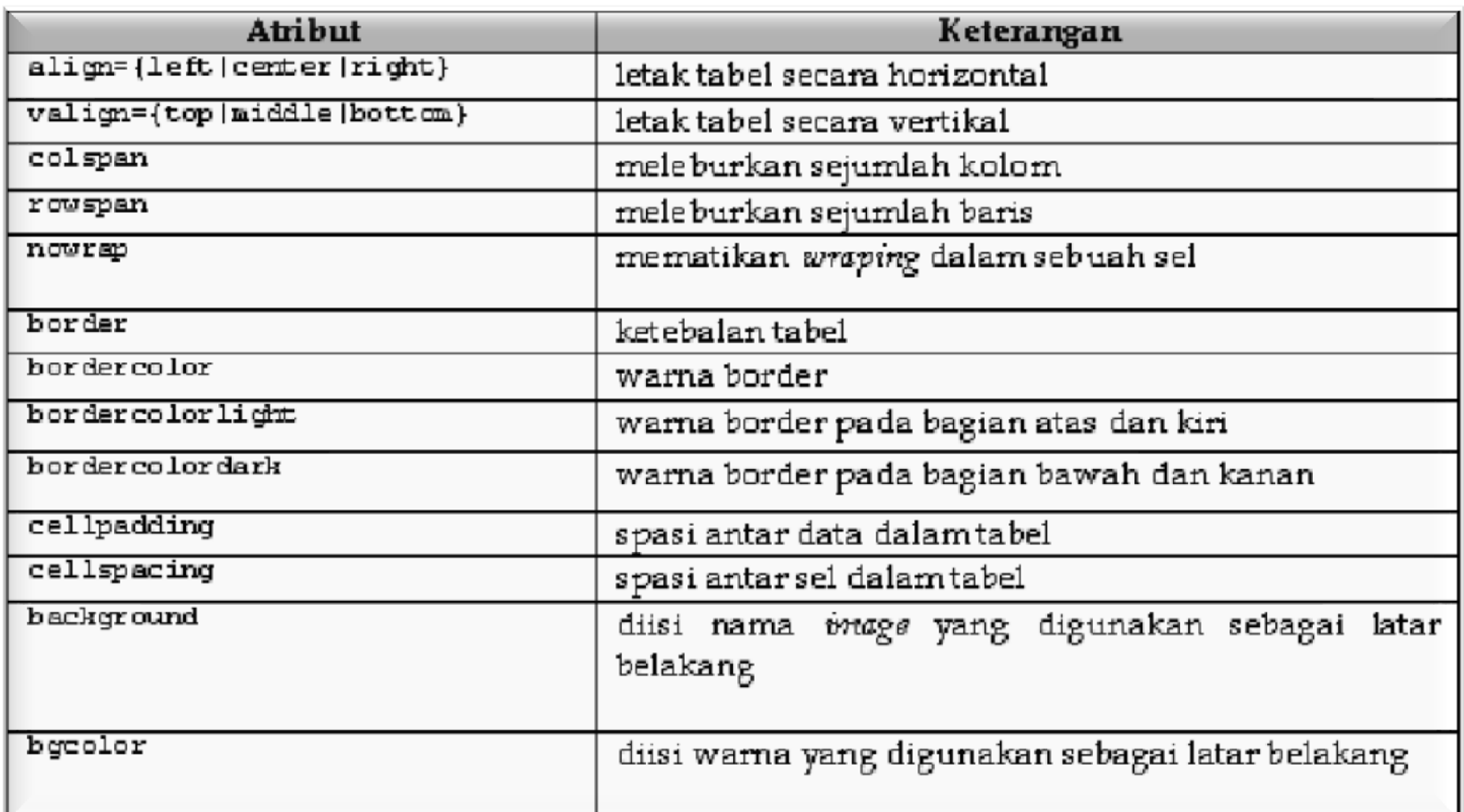

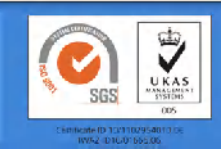

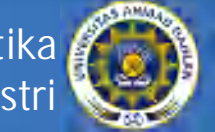

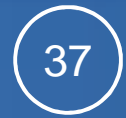

### Referensi

- http://www.w3.org
- http://thinkexist.com/quotes/tim\_berners-lee/2.html
- http://en.wikipedia.org/wiki/XHTML
- Firrar Utdirartatmo, *Segudang Trik Pengembangan Situs Web*, Penerbit Andi, 2006
- Ori Novanda, Deny Chaidir, *Menjadi Web Master dengan Macromedia Flash MX, Dreamweaver dan Microsoft ASP.Net*, Ekuator Digital Publishing, 2004.
- Alb. V. Dian Sano, *HTML, JSP dan MySQL*, Penerbit Andi, 2005.
- Lukmanul Hakim & Uus Musalini, *Cara Cerdas Menguasai Layout, Desain dan Aplikasi Web*, Elexmedia Komputindo, 2004
- Sebesta, R.W., *Programming the World Wide Web*, Addison Wesley, 2002

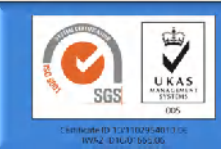

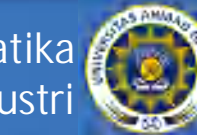

### Materi minggu depan: HTML Lanjut

### Frame Form dan elemen-elemenya

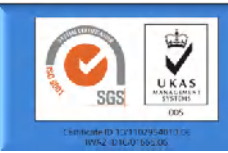

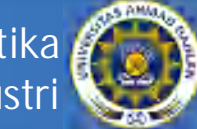

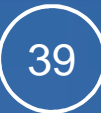